УТВЕРЖДАЮ У І ВЕРЖДАЮ<br>Јачарских Управления начальник Управления<br>Советовые и телементики автоматики и телемеханики<br>ЦДИ – филиала ОАО «РЖД» В.В.Аношкин 2019 г.

Центральная дирекция инфраструктуры – филиал ОАО «РЖД» Управление автоматики и телемеханики

# КАРТА ТЕХНОЛОГИЧЕСКОГО ПРОЦЕССА

№ КТП ЦШ 1114-2019

Технические средства управления и контроля устройствами СЦБ на базе а управления и контроля устроис Микропроцессорная централизация МПЦ-МПК. гии кропроцессорная централизация гипц-гипк.<br>СПЕК-Б-2, БЛУ-700, УБВ-2400, С-4, ГВ СОПРЯЖЕНИЯ (ДDN-D, ДDN-D-2, DJ1 У-700, У СТ-1, ПБО, ПФЧ, ПУО, ПАУК) с объектами

(код наименования работы в ЕК АСУТР)

Текущий ремонт 1 екущий ремонт

<u>илата</u>

 $\overline{a}$  $\frac{25}{2}$   $\frac{1}{2}$ (количество листов)

(номер листа)

Разработал: азработал: Отделение автоматики и телемеханики ПКБ И Заместитель начальника отделения И.В.Балабанов<br>9 2019 г.

### **1. Состав исполнителей:**

Старший электромеханик.

Электромеханик.

#### **2. Условия производства работ**

2.1. Замена модулей устройств сопряжения с объектами (далее – плата) производится без прекращения функционирования системы.

2.2. Работа производится электротехническим персоналом, имеющим группу по электробезопасности при работе в электроустановках до 1000 В не ниже III, перед началом работ проинструктированным в установленном порядке.

2.3. К работе допускается обслуживающий персонал, прошедший специальную подготовку и выдержавший испытания в знаниях условий эксплуатации системы в соответствии с процедурами, принятыми в ОАО «РЖД».

2.4. Для станций, находящихся на диспетчерском управлении, получить регистрируемый приказ от поездного диспетчера (ДНЦ) о переводе станции на резервное управление.

**3. Средства защиты, измерений, технологического оснащения; монтажные приспособления, испытательное оборудование, инструменты, техническая документация**

специальный ключ от шкафа устройств сопряжения;

специальный ключ от шкафа центральной вычислительной системы;

отвертка (крестовой шлиц, общая длина 187 мм, длина лезвия 80 мм); плата;

руководство по эксплуатации ЦКЖТ.665211.010 РЭ.

Примечание. Допускается использование разрешенных к применению аналогов указанных выше материалов.

### **4. Подготовительные мероприятия**

4.1. Подготовить средства технологического оснащения, инструменты и материалы, указанные в разделе 3.

4.2. Получить регистрируемый приказ от диспетчера дистанции СЦБ.

### **5. Обеспечение безопасности движения поездов**

5.1. Замена платы производится в свободное от движения поездов время или технологическое «окно» с согласия дежурного по станции (далее – ДСП).

5.2. При замене платы производится выключение соответствующих блоков, модемов, модулей ввода/вывода информации, интерфейсных модулей, что ведет к потере информации от контролируемых ими объектов до окончания работ и включения соответствующего оборудования. Работа выполняется с оформлением записи в Журнале осмотра путей, стрелочных переводов, устройств сигнализации, централизации и блокировки, связи и контактной сети формы ДУ-46 (далее – Журнал осмотра).

5.3. При выполнении работы запрещается одновременно переводить в отключенное состояние и извлекать две и более любых плат.

5.4. При выполнении работы обеспечить безопасность движения в соответствии с требованиями пункта 11.4 Инструкции по обеспечению безопасности движения поездов при технической эксплуатации устройств и систем СЦБ ЦШ-530-11, утвержденной распоряжением ОАО «РЖД» от 20 сентября 2011 г. № 2055р.

Примечание. Здесь и далее по тексту целесообразно проверить действие ссылочных документов. Если ссылочный документ заменен (изменен), то при пользовании данной картой технологического процесса следует руководствоваться заменяющим (измененным) документом. Если ссылочный документ отменен без замены, то применяется та часть текста, где не затрагивается ссылка на этот документ.

#### **6. Обеспечение требований охраны труда**

6.1. При выполнении технологических операций (7.1.2-7.1.7, 7.1.11, 7.1.13, 7.2.2-7.2.7, 7.2.10, 7.2.12, 7.3.2-7.3.7, 7.3.10, 7.3.12, 7.4.2-7.4.7, 7.4.10, 7.4.12, 7.5.2-7.5.7, 7.5.10, 7.5.12, 7.6.2-7.6.8, 7.6.12, 7.6.14, 7.7.2-7.7.7, 7.7.11, 7.7.13, 7.8.2-7.8.7, 7.8.11, 7.8.13, 7.9.2-7.9.7, 7.9.11, 7.9.13) следует руководствоваться требованиями, изложенными в разделе 3 и подразделе 4.4 раздела 4, при выполнении технологических операций (7.1.8-7.1.10, 7.2.8- 7.2.9, 7.3.8-7.3.9, 7.4.8-7.4.9, 7.5.8-7.5.9, 7.6.9-7.6.11, 7.7.8-=7.8.10, 7.9.8- 7.9.10) следует руководствоваться требованиями, изложенными в разделе 3 и подразделах 4.4 и 4.8 раздела 4 «Правил по охране труда при техническом обслуживании и ремонте устройств сигнализации, централизации и блокировки в ОАО «РЖД» (ПОТ РЖД-4100612-ЦШ-074-2015), утверждённых распоряжением ОАО «РЖД» от 26 ноября 2015 г. №2765р.

ВНИМАНИЕ. Место работ должно иметь достаточное для их производства освещение. При необходимости следует применять переносные осветительные приборы.

### **7. Технология выполнения работ**

*7.1 Общий порядок замены платы дублированного безопасного контроллера (ДБК-Б (ДБК-Б-2)).*

Внешний вид платы ДБК-Б (ДБК-Б-2) представлен на рисунке 1.

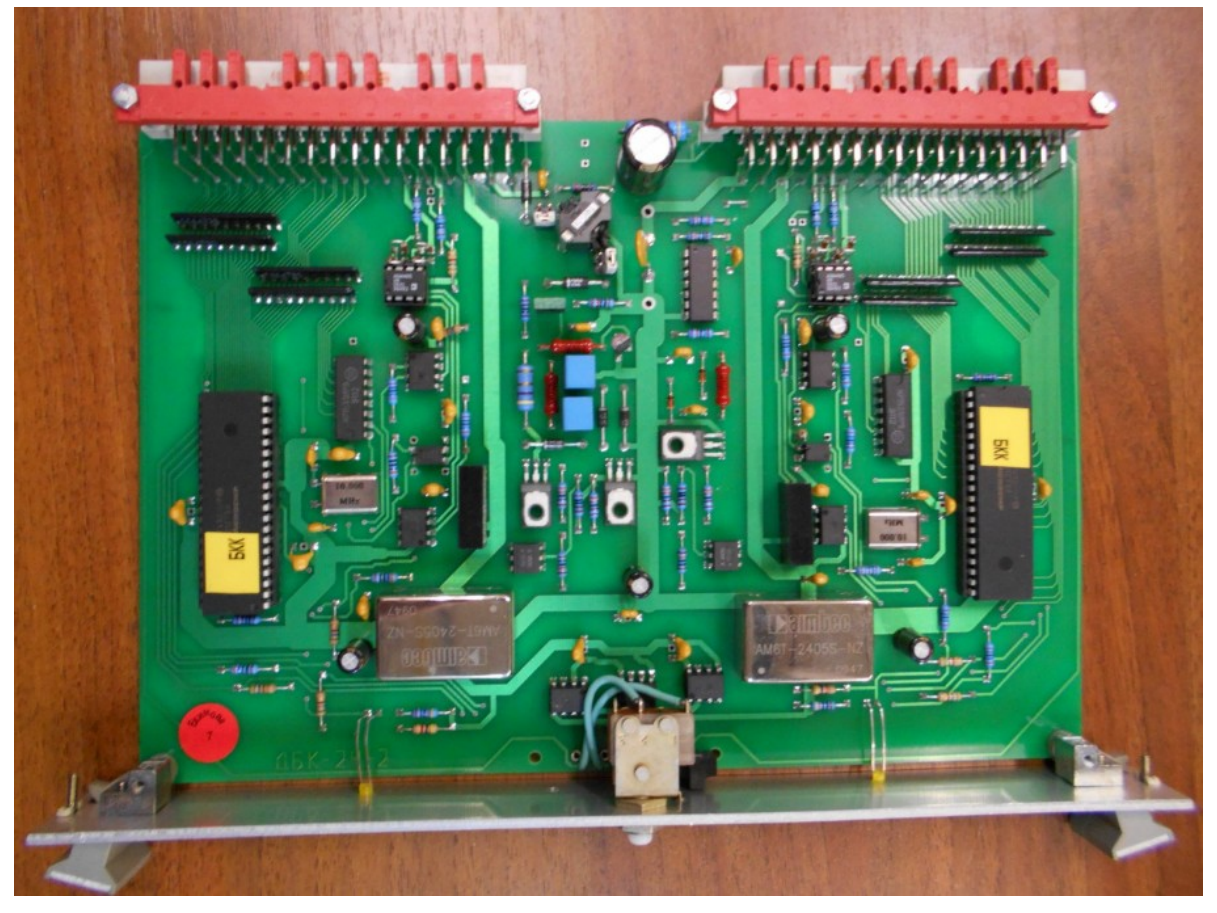

Рисунок 1. Внешний вид блока ДБК-Б (ДБК-Б-2).

7.1.1 Оформить запись в Журнале осмотра.

Пример записи:

*В свободное от движения поездов время будет производиться замена платы дублированного безопасного контроллера (ДБК-Б (ДБК-Б-2)).*

*ШНС*

*ДСП*

7.1.2 Специальными ключами открыть двери шкафа центральной вычислительной системы (ШЦВС) и шкафа устройств сопряжения (ШУС).

ВНИМАНИЕ: Во время функционирования ЦВС и ШУС запрещается одновременно переводить в отключенное состояние и извлекать два и более расположенных рядом одноименных блока в разных каналах УСО.

7.1.3 Перейти на резервный комплект безопасного сопряжения (КБС), отключив основной комплект безопасного сопряжения (КБС), на котором будет производиться замена платы ДБК-Б (ДБК-Б-2) (Рисунок 2).

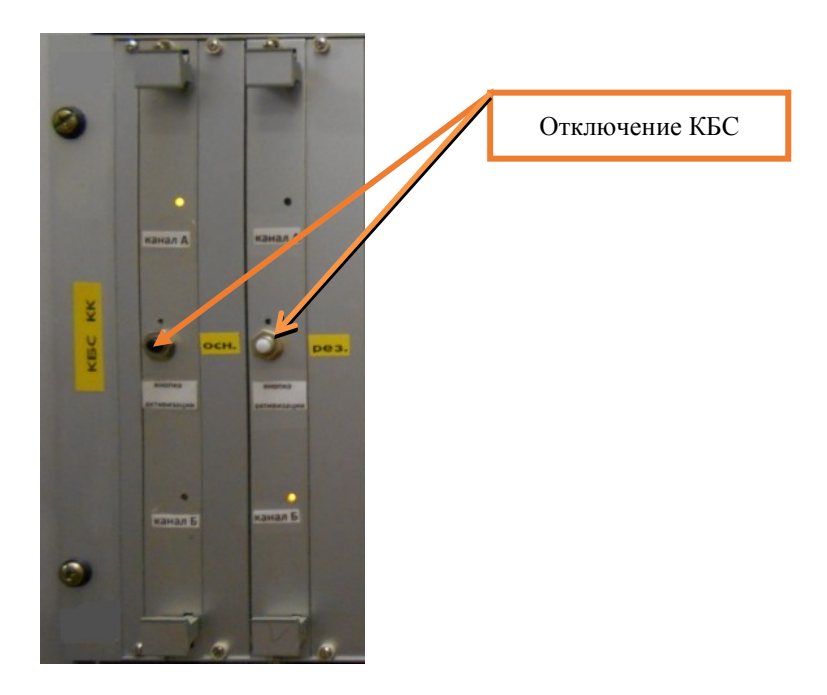

Рисунок 2. Отключение КБС.

7.1.4 Отвернуть с помощью крестовой отвертки невыпадающие винты крепления в верхней и нижней части лицевой панели платы ДКБ-Б (ДКБ-Б-2) (Рисунок 3).

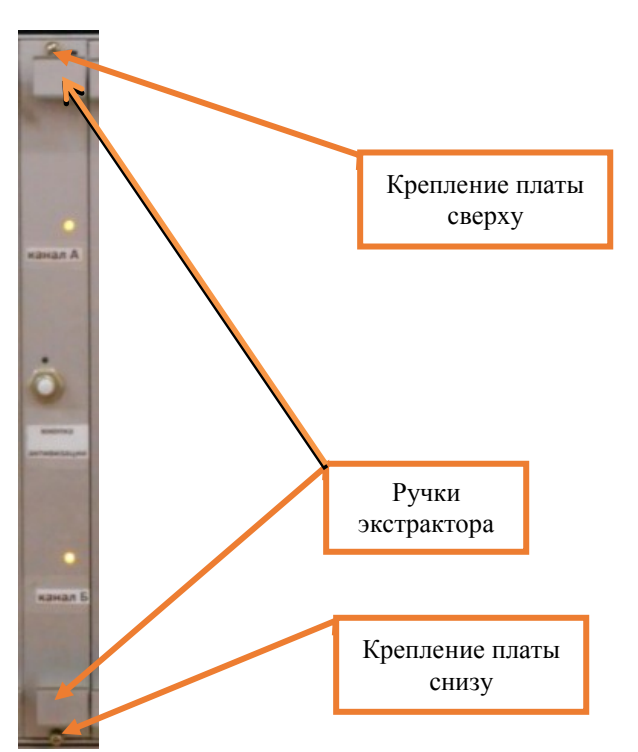

Рисунок 3. Крепление платы ДКБ-Б (ДКБ-Б-2).

7.1.5 Нажать на ручки экстрактора и извлечь заменяемую плату ДКБ-Б (ДКБ-Б-2) из каркаса (Рисунок 3).

7.1.6 Установить новую плату ДКБ-Б (ДКБ-Б-2) в каркас по направляющим и завернуть с помощью крестовой отвертки невыпадающие винты блока (Рисунок 3).

7.1.7 Нажать «кнопку активизации» и запустить плату ДКБ-Б

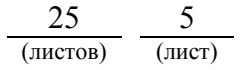

## (ДКБ-Б-2) (Рисунок 4).

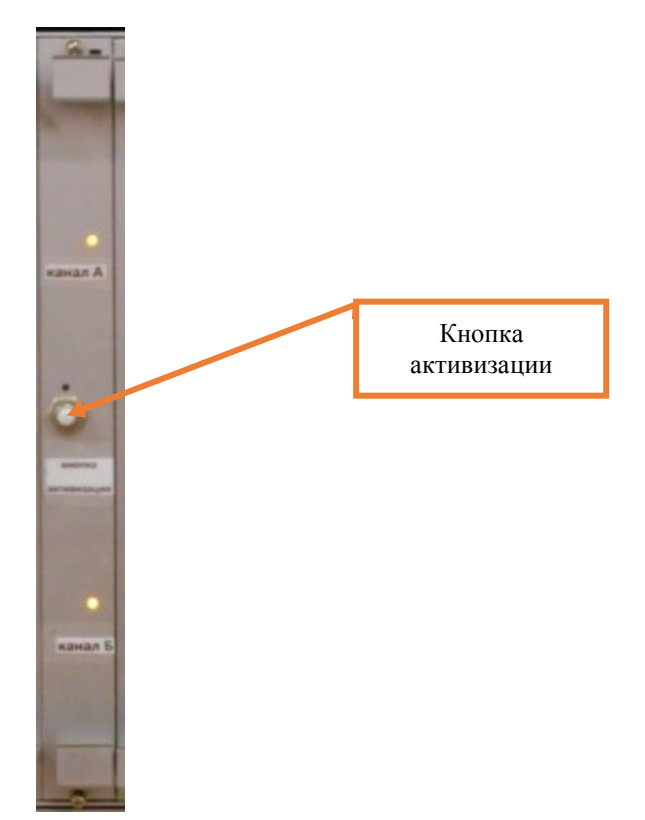

Рисунок 4. Запуск платы ДКБ-Б (ДКБ-Б-2).

7.1.8 Проверить работу замененной платы по индикаторам «канал А» (мигает желтым цветом) и «канал Б» (мигает желтым цветом).

7.1.9 По окончанию замены, задавая команды на АРМ ДСП, проверить правильность работы устройств, подключенных к замененной плате.

7.1.10 Если после замены платы и проведенных проверок устройства работают нормально, переходим к пункту 7.1.11. Если выявлены отклонения или устройства работают некорректно, переходим к пункту 7.10.

7.1.11 Специальными ключами закрыть двери шкафа центральной вычислительной системы (ШЦВС) и шкафа устройств сопряжения (ШУС).

7.1.12 По окончанию работы сделать запись в Журнале осмотра.

Пример записи:

*Работа по замене платы дублированного безопасного контроллера (ДБК-Б (ДБК-Б-2)) закончена. Устройства проверены, работают нормально.*

*ШНС*

*ДСП*

7.1.13 Производить замену следующей платы ДКБ-Б (ДКБ-Б-2) разрешается только после проверки нормального действия предыдущего замененной платы ДКБ-Б (ДКБ-Б-2).

*7.2. Общий порядок замены платы безопасного логического устройства (БЛУ-700).*

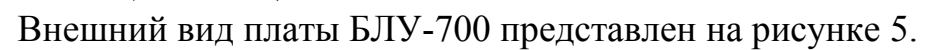

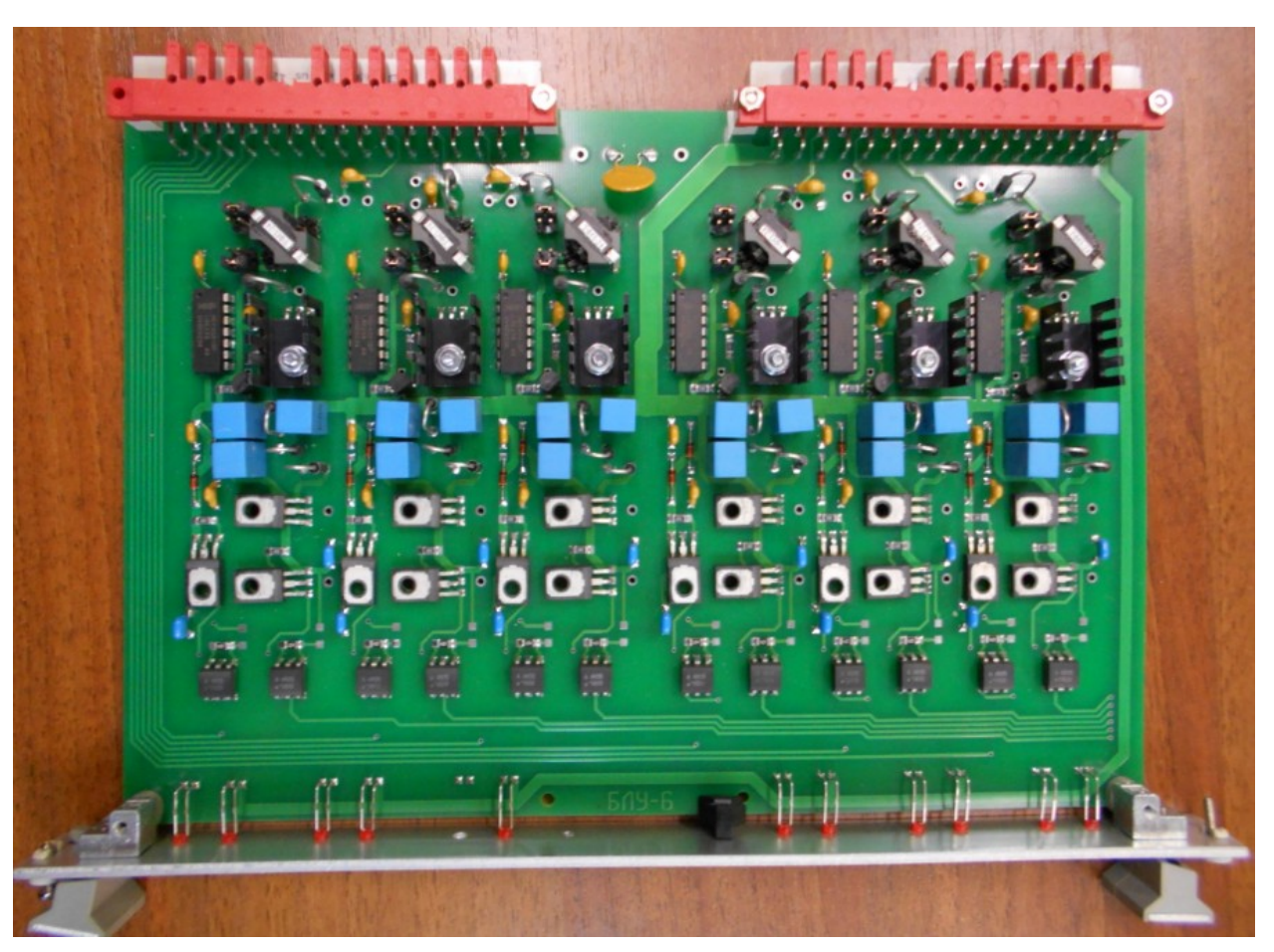

Рисунок 5. Внешний вид платы БЛУ-700.

7.2.1 Оформить запись в Журнале осмотра.

Пример записи:

*В свободное от движения поездов время будет производиться замена платы безопасного логического устройства (БЛУ-700).*

*ШНС*

*ДСП*

7.2.2 Специальными ключами открыть двери шкафа центральной вычислительной системы (ШЦВС) и шкафа устройств сопряжения (ШУС).

ВНИМАНИЕ: Во время функционирования ЦВС и ШУС запрещается одновременно переводить в отключенное состояние и извлекать два и более расположенных рядом одноименных блока в разных каналах УСО.

7.2.3 Перейти на резервный комплект безопасного сопряжения (КБС), отключив основной комплект безопасного сопряжения (КБС), на котором будет производиться замена платы БЛУ-700, аналогично представленному на рисунке 2 при условии отсутствия резервирования платы.

ВНИМАНИЕ: При наличии резервирования плат переходить на

резервный КБС не нужно.

7.2.4 Отвернуть с помощью крестовой отвертки невыпадающие винты крепления в верхней и нижней части лицевой панели платы БЛУ-700 (рисунок 6).

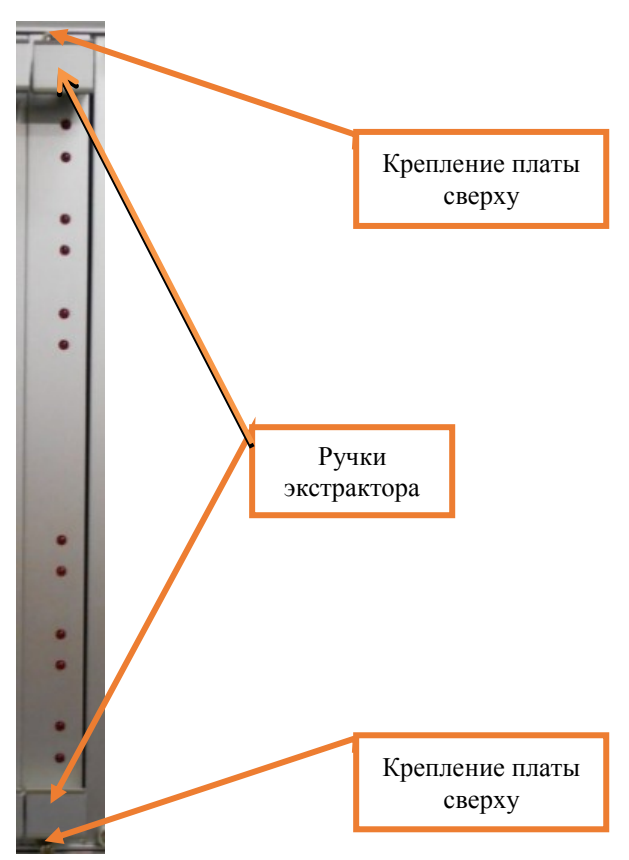

Рисунок 6. Крепление платы БЛУ-700.

7.2.5 Нажать на ручки экстрактора и извлечь заменяемую плату БЛУ-700 из каркаса (Рисунок 6).

7.2.6 Установить новую плату БЛУ-700 в каркас по направляющим и завернуть с помощью крестовой отвертки невыпадающие винты блока.

7.2.7 Нажать «кнопку активизации» и запустить плату ДКБ-Б (ДКБ-Б-2) аналогично представленному на рисунке 4 при условии отсутствия резервирования платы.

7.2.8 По окончанию замены, задавая команды на АРМ ДСП, проверить правильность работы устройств, подключенных к замененной плате.

7.2.9 Если после замены платы и проведенных проверок устройства работают нормально, переходим к пункту 7.2.10. Если выявлены отклонения или устройства работают некорректно, переходим к пункту 7.10.

7.2.10 Специальными ключами закрыть двери шкафа центральной вычислительной системы (ШЦВС) и шкафа устройств сопряжения (ШУС).

7.2.11 По окончанию работы сделать запись в Журнале осмотра.

Пример записи:

*Работа по замене платы безопасного логического устройства* 

*(БЛУ-700) закончена. Устройства проверены, работают нормально.*

*ШНС*

*ДСП*

7.2.12 Производить замену следующей платы БЛУ-700 разрешается только после проверки нормального действия предыдущей замененной платы БЛУ-700.

*7.3. Общий порядок замены платы устройства безопасного ввода (УБВ-2400).*

Внешний вид платы УБВ-2400 представлен на рисунке 7.

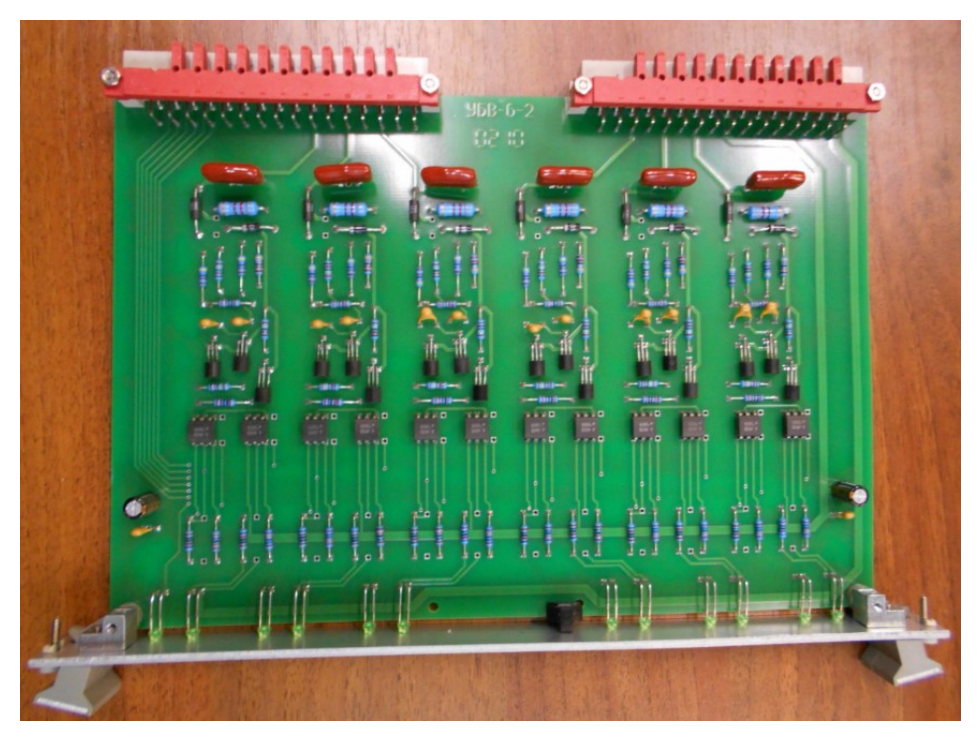

Рисунок 7. Внешний вид платы УБВ-2400. 7.3.1 Оформить запись в Журнале осмотра. Пример записи:

*В свободное от движения поездов время будет производиться замена платы устройства безопасного ввода (УБВ-2400).*

*ШНС*

*ДСП*

7.3.2 Специальными ключами открыть двери шкафа центральной вычислительной системы (ШЦВС) и шкафа устройств сопряжения (ШУС).

ВНИМАНИЕ: Во время функционирования ЦВС и ШУС запрещается одновременно переводить в отключенное состояние и извлекать два и более расположенных рядом одноименных блока в разных каналах УСО.

7.3.3 Перейти на резервный комплект безопасного сопряжения (КБС), отключив основной комплект безопасного сопряжения (КБС), на котором будет производиться замена платы УБВ-2400, аналогично представленному на рисунке 2 при условии отсутствия резервирования платы.

ВНИМАНИЕ: При наличии резервирования плат переходить на резервный КБС не нужно.

7.3.4 Отвернуть с помощью крестовой отвертки невыпадающие винты крепления в верхней и нижней части лицевой панели платы УБВ-2400 (Рисунок 8).

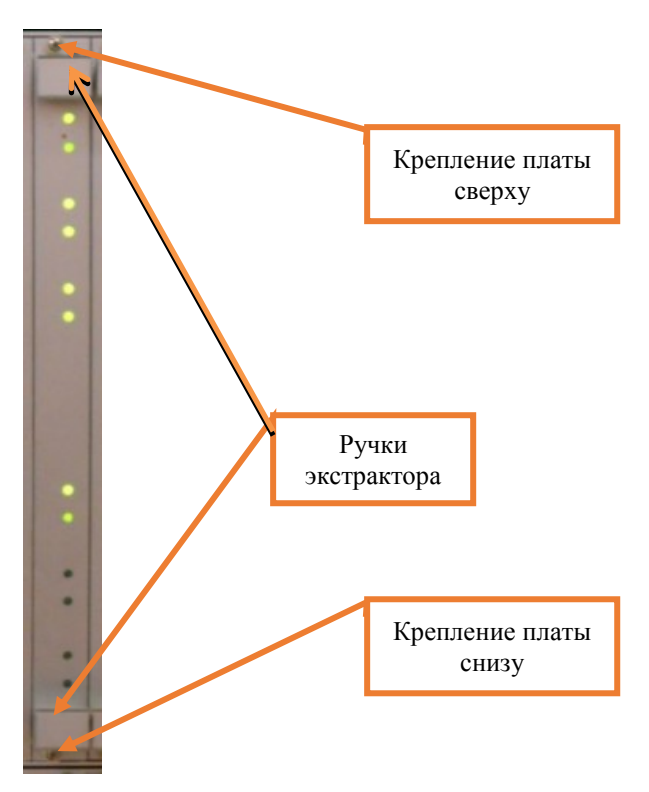

Рисунок 8. Крепление платы УБВ-2400.

7.3.5 Нажать на ручки экстрактора и извлечь заменяемую плату УБВ-2400 из каркаса (Рисунок 8).

7.3.6 Установить новую плату УБВ-2400 в каркас по направляющим и закрутить с помощью крестовой отвертки невыпадающие винты блока.

7.3.7 Нажать «кнопку активизации» и запустить плату ДКБ-Б (ДКБ-Б-2) представленному на рисунке 4 при условии отсутствия резервирования платы.

7.3.8 По окончанию замены, задавая команды на АРМ ДСП, проверить правильность работы устройств, подключенных к замененной плате.

7.3.9 Если после замены платы и проведенных проверок устройства работают нормально, переходим к пункту 7.3.10. Если выявлены отклонения или устройства работают некорректно, переходим к пункту 7.10.

7.3.10 Специальными ключами закрыть двери шкафа центральной вычислительной системы (ШЦВС) и шкафа устройств сопряжения (ШУС).

7.3.11 По окончанию работы сделать запись в Журнале осмотра. Пример записи:

*Работа по замене платы устройства безопасного ввода (УБВ-2400) закончена. Устройства проверены, работают нормально.*

*ШНС ДСП*

7.3.12 Производить замену следующей платы УБВ-2400 разрешается только после проверки нормального действия предыдущей замененной платы УБВ-2400.

*7.4. Общий порядок замены платы силового модуля управления показанием светофора (С-4).*

Внешний вид платы С-4 представлен на рисунке 9.

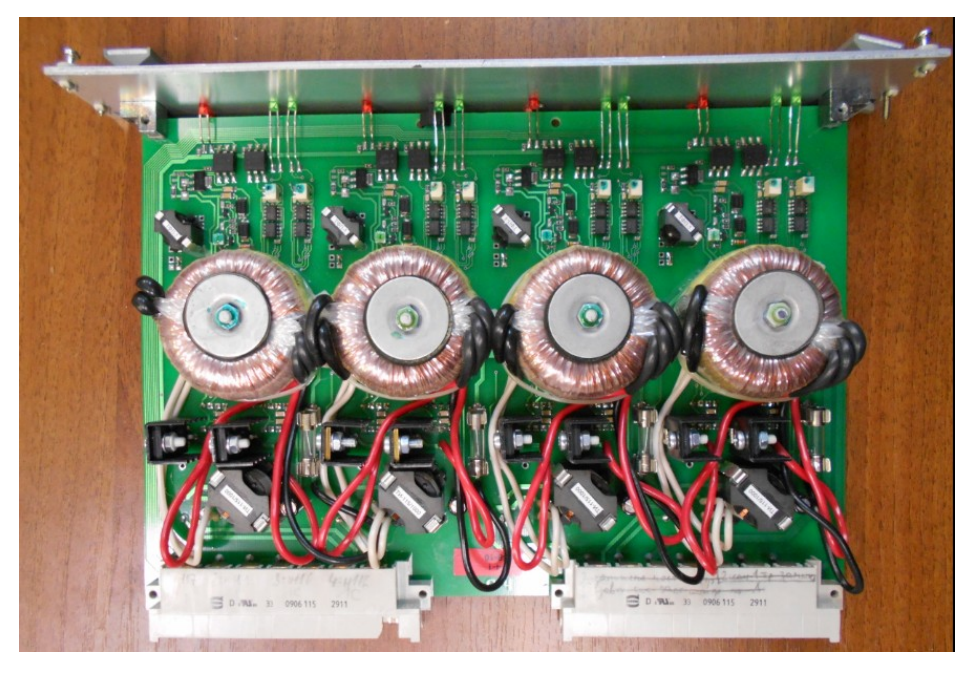

Рисунок 9. Внешний вид платы С-4.

7.4.1 Оформить запись в Журнале осмотра.

Пример записи:

*В свободное от движения поездов время будет производиться замена платы силового модуля управления показанием светофора (С-4).*

*ШНС*

*ДСП*

7.4.2 Специальными ключами открыть двери шкафа центральной вычислительной системы (ШЦВС) и шкафа устройств сопряжения (ШУС).

ВНИМАНИЕ: Во время функционирования ЦВС и ШУС запрещается одновременно переводить в отключенное состояние и извлекать два и более расположенных рядом одноименных блока в разных каналах УСО.

7.4.3 Перейти на резервный комплект безопасного сопряжения (КБС), отключив основной комплект безопасного сопряжения (КБС), на котором будет производиться замена платы С-4, аналогично представленному на рисунке 2 при условии отсутствия резервирования платы.

ВНИМАНИЕ: При наличии резервирования плат переходить на резервный КБС не нужно.

7.4.4 Отвернуть с помощью крестовой отвертки невыпадающие винты крепления в верхней и нижней части лицевой панели платы С-4 (Рисунок 10).

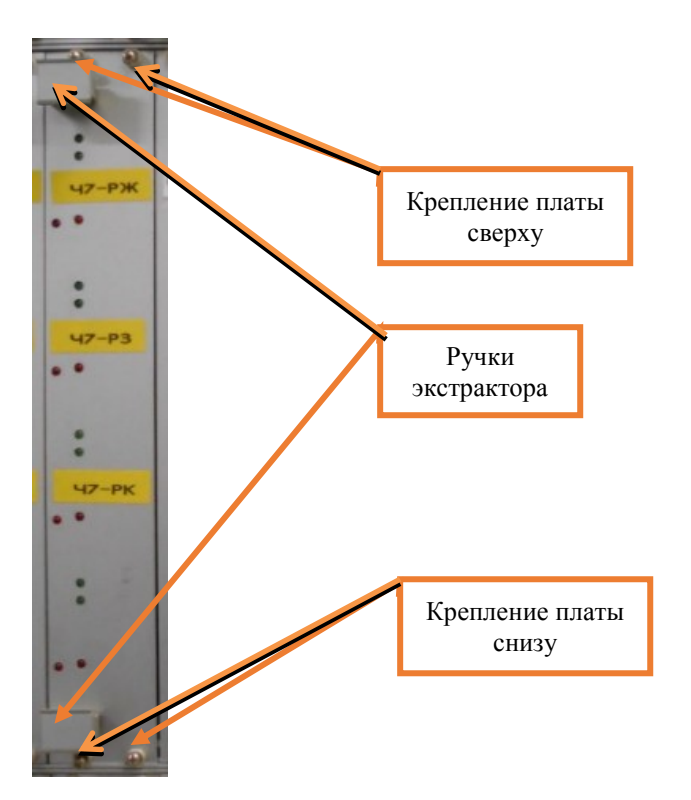

Рисунок 10. Крепление платы С-4.

7.4.5 Нажать на ручки экстрактора и извлечь неисправную плату С-4 из каркаса (Рисунок 10).

7.4.6 Установить исправную плату С-4 в каркас по направляющим и закрутить с помощью крестовой отвертки невыпадающие винты платы.

7.4.7 Нажать «кнопку активизации» и запустить плату ДКБ-Б (ДКБ-Б-2) аналогично представленному на рисунке 4 при условии отсутствия резервирования платы.

7.4.8 По окончанию замены, задавая команды на АРМ ДСП, проверить правильность работы устройств, подключенных к замененной плате.

7.4.9 Если после замены платы и проведенных проверок устройства работают нормально, переходим к пункту 7.4.10. Если выявлены отклонения или устройства работают некорректно, переходим к пункту 7.10.

7.4.10 Специальными ключами закрыть двери шкафа центральной вычислительной системы (ШЦВС) и шкафа устройств сопряжения (ШУС).

7.4.11 По окончанию работы сделать запись в Журнале осмотра. Пример записи:

*Работа по замене платы силового модуля управления показанием светофора (С-4) закончена. Устройства проверены, работают нормально.*

*ШНС ДСП*

7.4.12 Производить замену следующей платы С-4 разрешается только после проверки нормального действия предыдущей замененной платы С-4.

*7.5. Общий порядок замены платы силового модуля управления стрелкой (СТ-1).*

7.5.1 Оформить запись в Журнале осмотра.

Пример записи:

*В свободное от движения поездов время будет производиться замена платы силового модуля управления стрелкой (СТ-1).*

*ШНС*

*ДСП*

7.5.2 Специальными ключами открыть двери шкафа центральной вычислительной системы (ШЦВС) и шкафа устройств сопряжения (ШУС).

ВНИМАНИЕ: Во время функционирования ЦВС и ШУС запрещается одновременно переводить в отключенное состояние и извлекать два и более расположенных рядом одноименных блока в разных каналах УСО.

7.5.3 Перейти на резервный комплект безопасного сопряжения (КБС), отключив основной комплект безопасного сопряжения (КБС), на котором будет производиться замена платы С-4, аналогично представленному на рисунке 2 при условии отсутствия резервирования платы.

ВНИМАНИЕ: При наличии резервирования плат переходить на резервный КБС не нужно.

7.5.4 Отвернуть с помощью крестовой отвертки невыпадающие винты крепления в верхней и нижней части лицевой панели платы СТ-1 (рисунок 11).

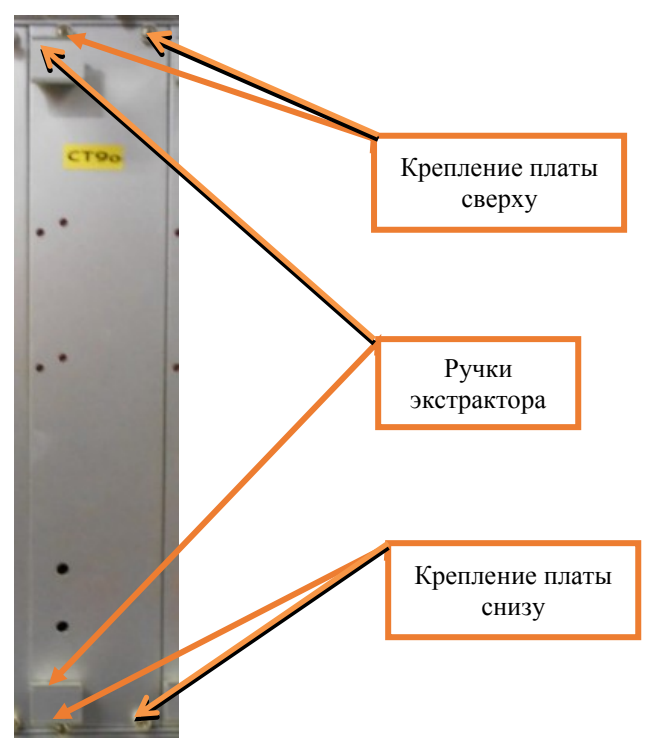

Рисунок 11. Крепление платы СТ-1.

7.5.5 Нажать на ручки экстрактора и извлечь заменяемую плату СТ-1 из каркаса (Рисунок 11).

7.5.6 Установить новую плату СТ-1 в каркас по направляющим и завернуть с помощью крестовой отвертки невыпадающие винты платы.

7.5.7 Нажать «кнопку активизации» и запустить плату ДКБ-Б (ДКБ-Б-2) аналогично представленному на рисунке 4 при условии отсутствия резервирования платы.

7.5.8 По окончанию замены, задавая команды на АРМ ДСП, проверить правильность работы устройств, подключенных к замененной плате.

7.5.9 Если после замены платы и проведенных проверок устройства работают нормально, переходим к пункту 7.5.10. Если выявлены отклонения или устройства работают некорректно, переходим к пункту 7.10.

7.5.10 Специальными ключами закрыть двери шкафа центральной вычислительной системы (ШЦВС) и шкафа устройств сопряжения (ШУС).

7.5.11 По окончанию работы сделать запись в Журнале осмотра.

Пример записи:

*Работа по замене платы силового модуля управления стрелкой (СТ-1) закончена. Устройства проверены, работают нормально.*

*ШНС*

*ДСП*

7.5.12 Производить замену следующей платы СТ-1 разрешается только после проверки нормального действия предыдущей замененной платы СТ-1.

*7.6. Общий порядок замены платы безопасного отключения (ПБО).*

7.6.1 Оформить запись в Журнале осмотра.

Пример записи:

*В свободное от движения поездов время будет производиться замена платы безопасного отключения (ПБО).*

*ШНС*

*ДСП*

7.6.2 Специальным ключом открыть дверь шкафа устройств сопряжения (ШУС).

7.6.3 Отключить автомат, осуществляющий подачу питания на один из полукомплектов блока формирования рельсовых частот (БФРЧ), в который входит заменяемая плата ПБО (Рисунок 12).

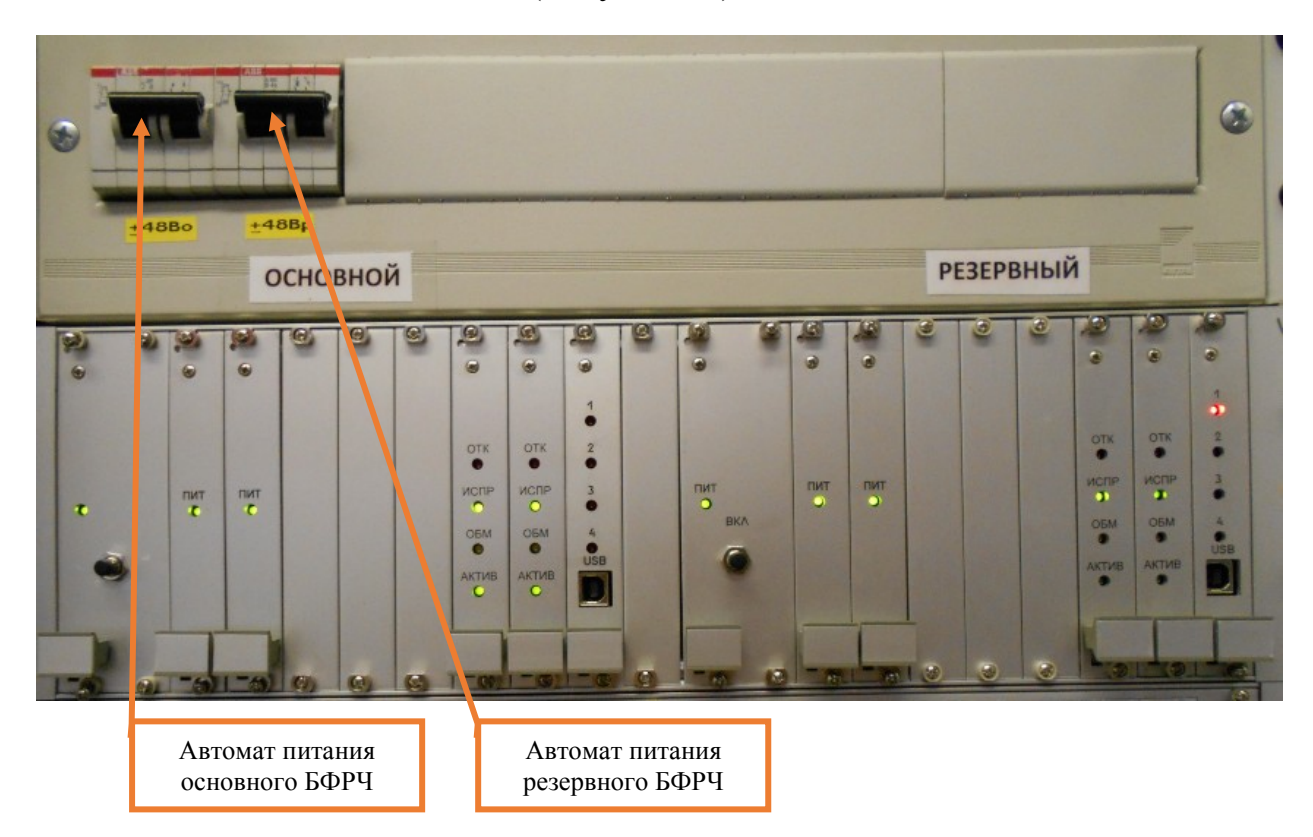

Рисунок 12. Отключение автомата питания.

7.6.4 Отвернуть с помощью крестовой отвертки невыпадающие винты крепления в верхней и нижней части лицевой панели платы ПБО (Рисунок 13).

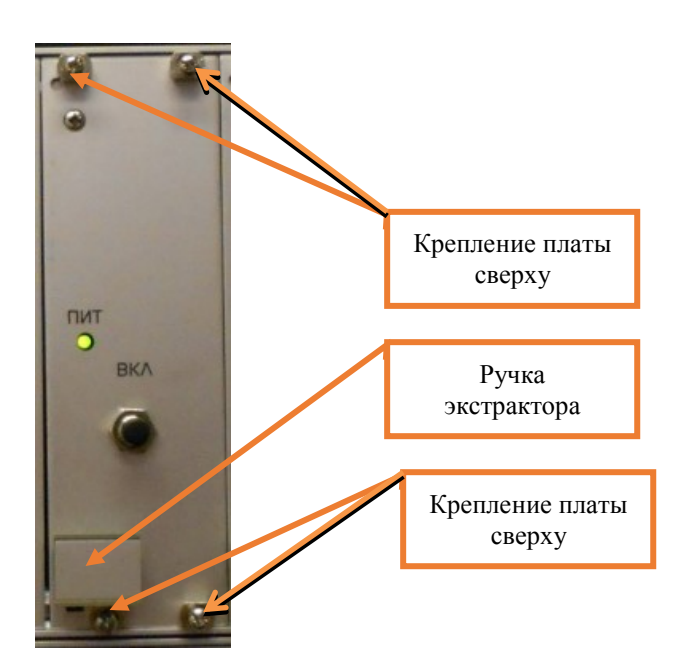

Рисунок 13. Крепление платы ПБО.

7.6.5 Нажать на ручку экстрактора и извлечь заменяемую плату ПБО из каркаса (Рисунок 13).

7.6.6 Установить новую плату ПБО в каркас по направляющим и завернуть с помощью крестовой отвертки невыпадающие винты платы.

7.6.7 Включить автомат, осуществляющий подачу питания на один из полукомплектов блока формирования рельсовых частот (БФРЧ), в котором была заменена плата ПБО (Рисунок 12).

7.6.8 Нажать кнопку «ВКЛ» и запустить плату ПБО (Рисунок 14).

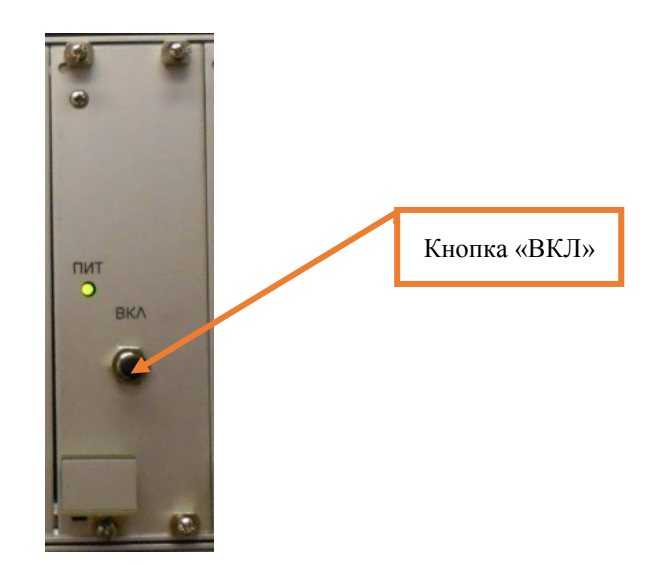

Рисунок 14. Запуск платы ПБО.

7.6.9 Проверить на лицевых панелях плат управления одноканальных (ПУО) показания индикатора «ИСПР», они оба должны гореть зеленым цветом (Рисунок 15).

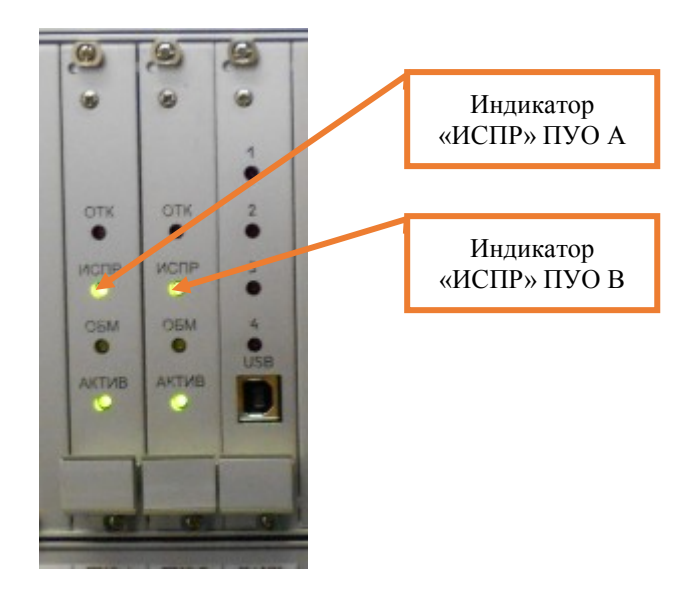

Рисунок 15. Показания индикаторов плат ПУО.

7.6.10 По окончанию замены, задавая команды на АРМ ДСП, проверить правильность работы устройств, подключенных к замененной плате.

7.6.11 Если после замены платы и проведенных проверок устройства работают нормально, переходим к пункту 7.6.12. Если выявлены отклонения или устройства работают некорректно, переходим к пункту 7.10.

7.6.12 Специальным ключом закрыть дверь шкафа устройств сопряжения (ШУС).

7.6.13 По окончанию работы сделать запись в Журнале осмотра.

Пример записи:

*Работа по замене платы безопасного отключения (ПБО) закончена. Устройства проверены, работают нормально.*

*ШНС*

*ДСП*

7.6.14 Производить замену следующей платы ПБО разрешается только после проверки нормального действия предыдущей замененной платы ПБО.

*7.7. Общий порядок замены платы формирования частоты (ПФЧ).*

7.7.1 Оформить запись в Журнале осмотра.

Пример записи:

*В свободное от движения поездов время будет производиться замена платы формирования частоты (ПФЧ).*

*ШНС ДСП*

7.7.2 Специальным ключом открыть дверь шкафа устройств сопряжения (ШУС).

7.7.3 Отключить автомат, осуществляющий подачу питания на один из полукомплектов блока формирования рельсовых частот (БФРЧ), в который входит заменяемая плата ПФЧ (Рисунок 16).

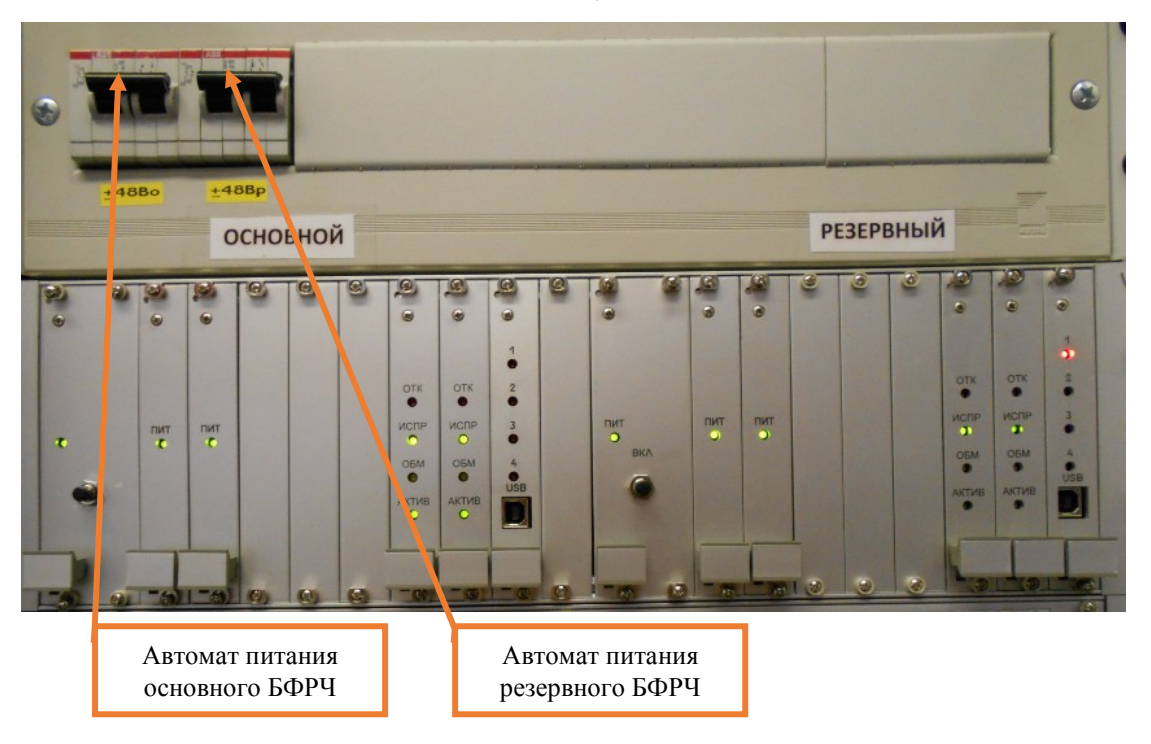

Рисунок 16. Отключение автомата питания.

7.7.4 Отвернуть с помощью крестовой отвертки невыпадающие винты крепления в верхней и нижней части лицевой панели платы ПФЧ (Рисунок 17).

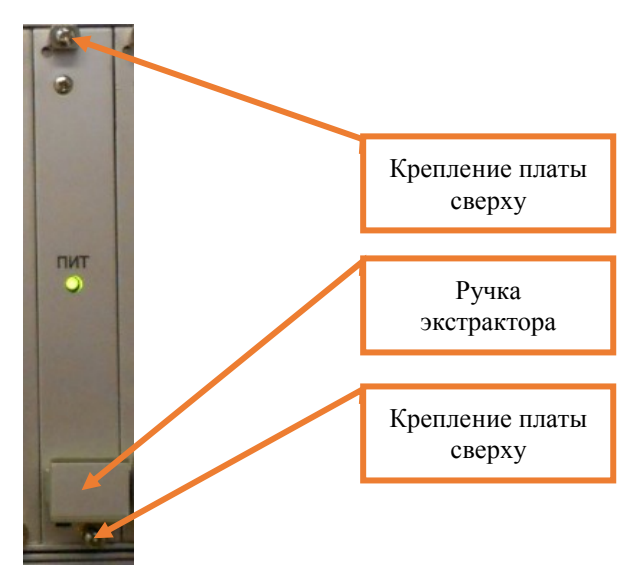

Рисунок 17. Крепление платы ПФЧ.

7.7.5 Нажать на ручку экстрактора и извлечь заменяемую плату ПФЧ из каркаса (Рисунок 17).

7.7.6 Установить новую плату ПФЧ в каркас по направляющим и завернуть с помощью крестовой отвертки невыпадающие винты платы.

7.7.7 Включить автомат, осуществляющий подачу питания на один из полукомплектов блока формирования рельсовых частот (БФРЧ), в котором была заменена плата ПФЧ (Рисунок 16).

7.7.8 Проверить на лицевых панелях плат управления одноканальных (ПУО) показания индикатора «ИСПР», они оба должны гореть зеленым цветом (Рисунок 18).

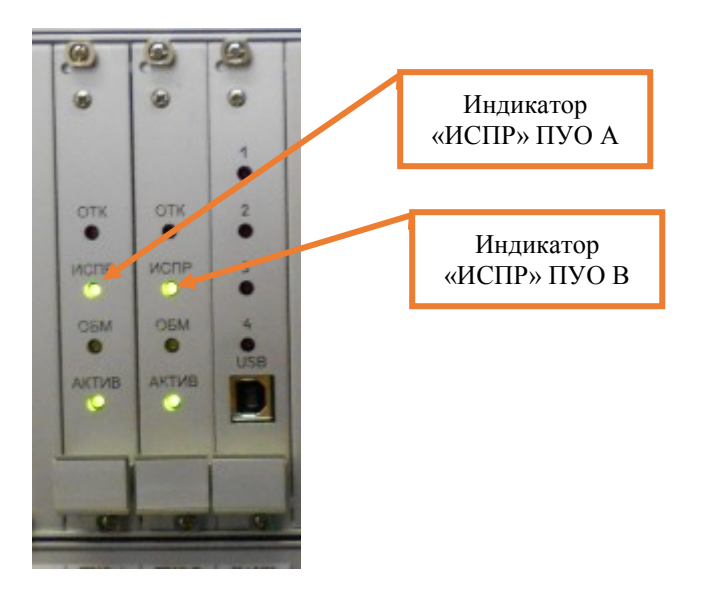

Рисунок 18. Показания индикаторов плат ПУО.

7.7.9 По окончанию замены, задавая команды на АРМ ДСП, проверить правильность работы устройств, подключенных к замененной плате.

7.7.10 Если после замены платы и проведенных проверок устройства работают нормально, переходим к пункту 7.7.11. Если выявлены отклонения или устройства работают некорректно, переходим к пункту 7.10.

7.7.11 Специальным ключом закрыть дверь шкафа устройств сопряжения (ШУС).

7.7.12 По окончанию работы сделать запись в Журнале осмотра.

Пример записи:

*Работа по замене платы формирования частоты (ПФЧ) закончена. Устройства проверены, работают нормально.*

*ШНС*

*ДСП*

7.7.13 Производить замену следующей платы ПФЧ разрешается только после проверки нормального действия предыдущей замененной платы ПФЧ.

*7.8 Общий порядок замены платы управления одноканальной (ПУО).*

7.8.1 Оформить запись в Журнале осмотра.

Пример записи:

*В свободное от движения поездов время будет производиться замена платы управления одноканальной (ПУО).*

*ШНС*

*ДСП*

7.8.2 Специальным ключом открыть дверь шкафа устройств сопряжения (ШУС).

7.8.3 Отключить автомат, осуществляющий подачу питания на один из полукомплектов блока формирования рельсовых частот (БФРЧ), в который входит заменяемая плата ПУО (Рисунок 19).

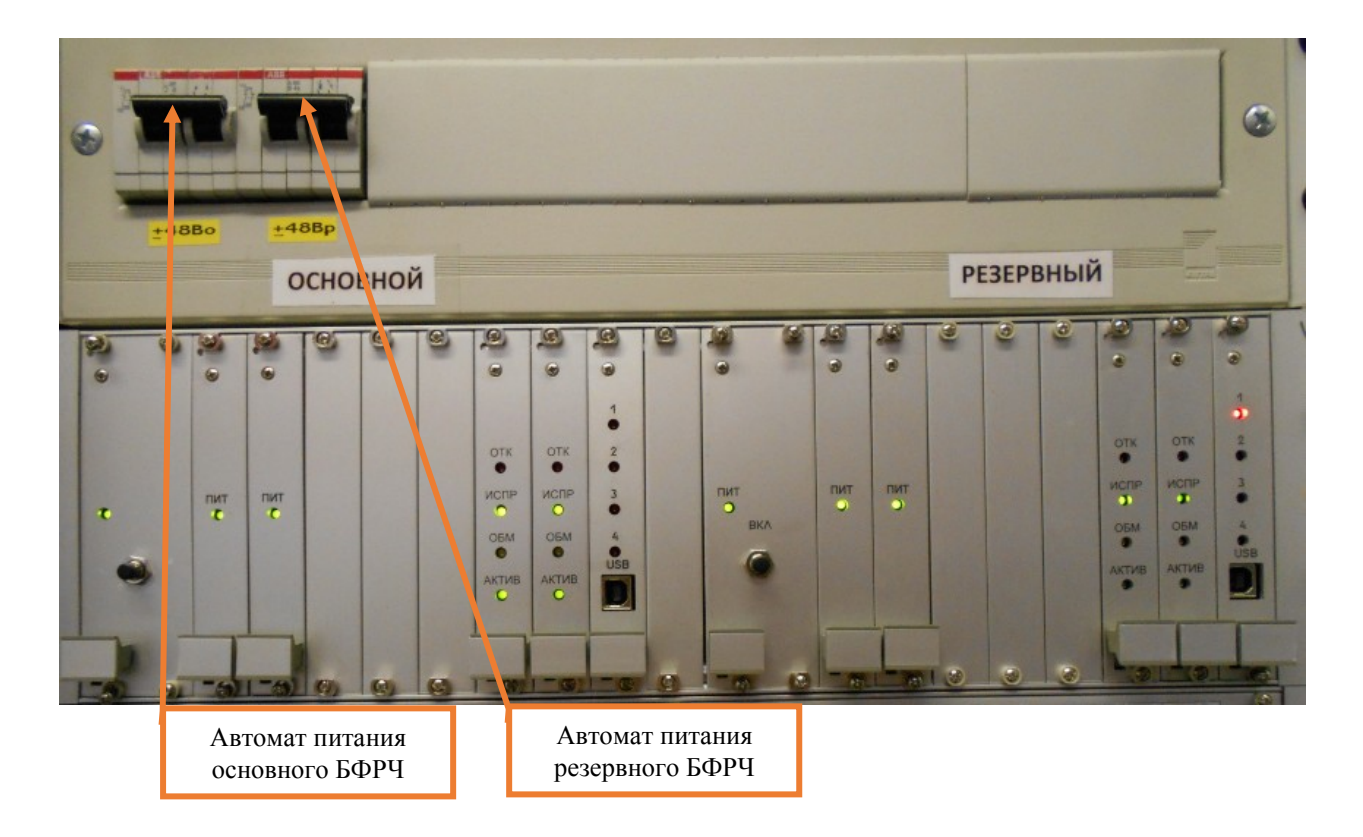

Рисунок 19. Отключение автомата питания.

7.8.4 Отвернуть с помощью крестовой отвертки невыпадающие винты крепления в верхней и нижней части лицевой панели платы ПУО (Рисунок 20).

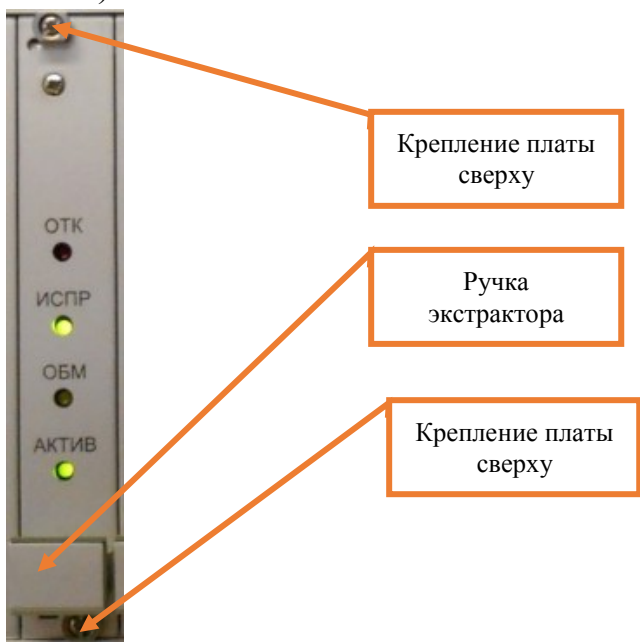

Рисунок 20. Крепление платы ПУО.

7.8.5 Нажать на ручку экстрактора и извлечь заменяемую плату ПУО из каркаса (Рисунок 20).

7.8.6 Установить новую плату ПУО в каркас по направляющим и закрутить с помощью крестовой отвертки невыпадающие винты платы.

7.8.7 Включить автомат, осуществляющий подачу питания на один из полукомплектов блока формирования рельсовых частот (БФРЧ), в котором была заменена плата ПУО (Рисунок 19).

7.8.8 Проверить на лицевых панелях плат управления одноканальных (ПУО) показания индикатора «ИСПР», они оба должны гореть зеленым цветом (Рисунок 21).

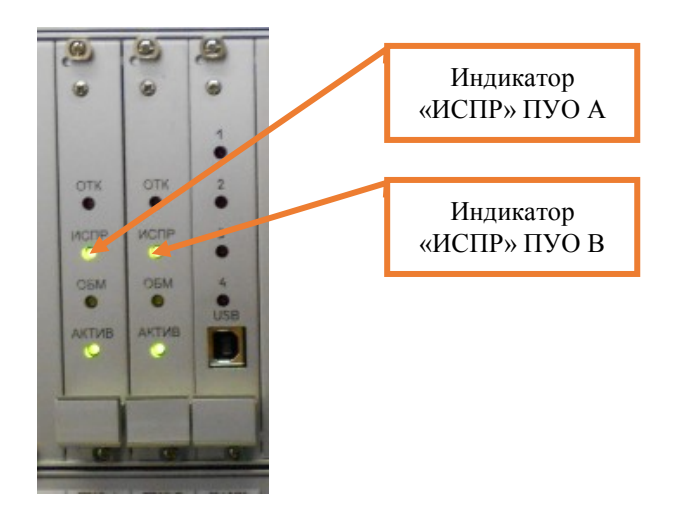

Рисунок 21. Показания индикаторов плат ПУО.

7.8.9 По окончанию замены, задавая команды на АРМ ДСП, проверить правильность работы устройств, подключенных к замененной плате.

7.8.10 Если после замены платы и проведенных проверок устройства работают нормально, переходим к пункту 7.8.11. Если выявлены отклонения или устройства работают некорректно, переходим к пункту 7.10.

7.8.11 Специальным ключом закрыть дверь шкафа устройств сопряжения (ШУС).

7.8.12 По окончанию работы сделать запись в Журнале осмотра.

Пример записи:

*Работа по замене платы управления одноканальной (ПУО) закончена. Устройства проверены, работают нормально.*

*ШНС*

*ДСП*

7.8.13 Производить замену следующей платы ПУО разрешается только после проверки нормального действия предыдущей замененной платы ПУО.

*7.9. Общий порядок замены платы адреса, уставок и конфигурации (ПАУК).*

7.9.1 Оформить запись в Журнале осмотра.

Пример записи:

*В свободное от движения поездов время будет производиться замена платы адреса, уставок и конфигурации (ПАУК).*

*ШНС*

*ДСП*

7.9.2 Специальным ключом открыть дверь шкафа устройств сопряжения (ШУС).

7.9.3 Отключить автомат, осуществляющий подачу питания на один из полукомплектов блока формирования рельсовых частот (БФРЧ), в который входит заменяемая плата ПАУК (Рисунок 22).

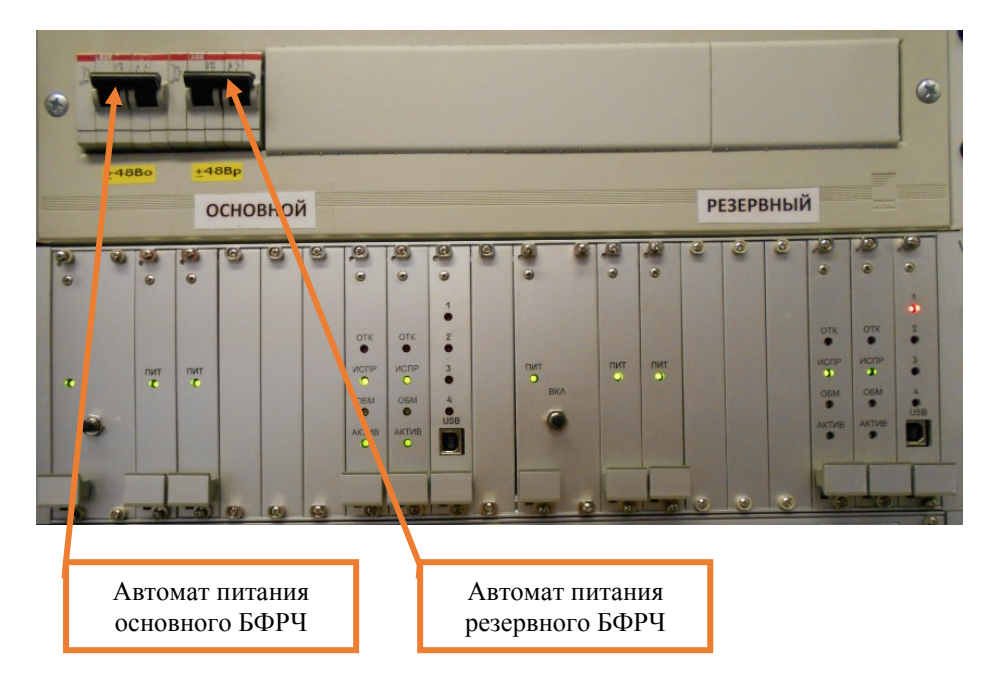

Рисунок 22. Отключение автомата питания.

7.9.4 Отвернуть с помощью крестовой отвертки невыпадающие винты крепления в верхней и нижней части лицевой панели платы ПАУК (рисунок 23).

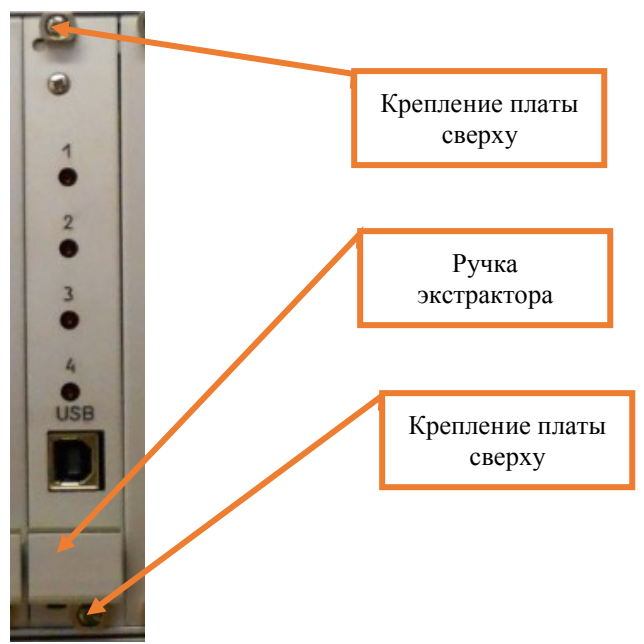

Рисунок 23. Крепление платы ПАУК.

7.9.5 Нажать на ручку экстрактора и извлечь заменяемую плату ПАУК из каркаса (Рисунок 23).

7.9.6 Установить новую плату ПАУК в каркас по направляющим и завернуть с помощью крестовой отвертки невыпадающие винты платы.

7.9.7 Включить автомат, осуществляющий подачу питания на один из полукомплектов блока формирования рельсовых частот (БФРЧ), в котором была заменена плата ПАУК (Рисунок 22).

7.9.8 Проверить на лицевых панелях плат управления одноканальных (ПУО) показания индикатора «ИСПР», они оба должны гореть зеленым цветом (Рисунок 24).

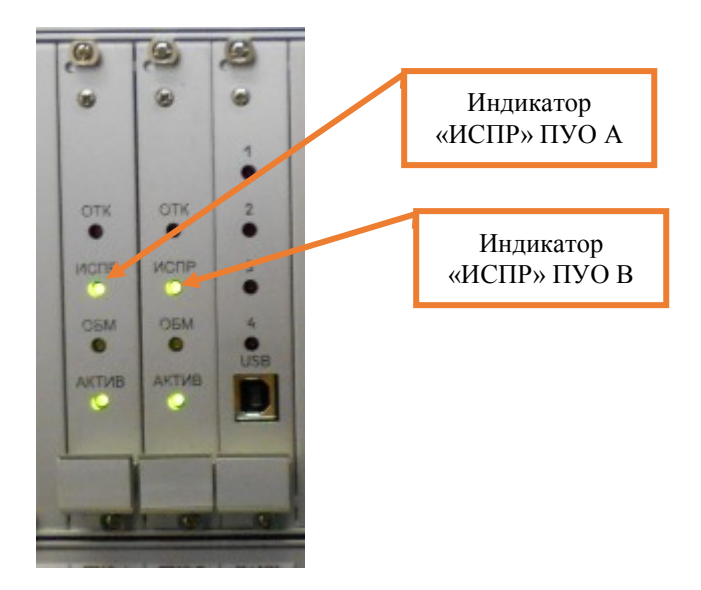

Рисунок 24. Показания индикаторов плат ПУО.

7.9.9 По окончанию замены, задавая команды на АРМ ДСП, проверить правильность работы устройств, подключенных к замененной плате.

7.9.10 Если после замены платы и проведенных проверок устройства работают нормально, переходим к пункту 7.9.11. Если выявлены отклонения или устройства работают некорректно, переходим к пункту 7.10.

7.9.11 Специальным ключом закрыть дверь шкафа устройств сопряжения (ШУС).

7.9.12 По окончанию работы сделать запись в Журнале осмотра.

Пример записи:

*Работа по замене платы адреса, уставок и конфигурации (ПАУК) закончена. Устройства проверены, работают нормально.*

*ШНС*

*ДСП*

7.9.13 Производить замену следующей платы ПАУК разрешается только после проверки нормального действия предыдущей замененной платы ПАУК.

7.10. Если после замены платы индикация и функциональные возможности не соответствуют нормальному режиму работы устройств необходимо перейти к технологическому процессу поиска и устранения неисправности.

#### **8. Заключительные мероприятия, оформление результатов работы**

После окончания замены модулей устройств сопряжения с объектами оповестить дежурного по станции об окончании работы, сделать запись в журнале ШУ-2 о проведенной работе и внести результаты выполнения работы в систему ЕКАСУИ в соответствии с требованиями, изложенными в подразделе 4.1 раздела 4 «Порядка планирования, учета и контроля выполнения работ в хозяйстве автоматики и телемеханики», утверждённого распоряжением ОАО «РЖД» от 18 июля 2017 г. №1383р.

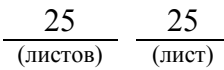